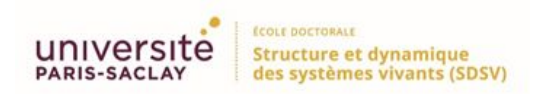

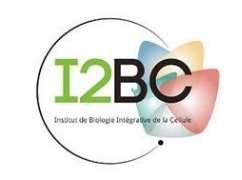

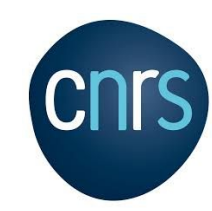

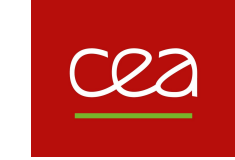

## La reproductibilité au service de la Biologie Computationnelle

### Thomas DENECKER 23 mai 2019

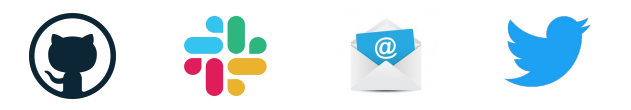

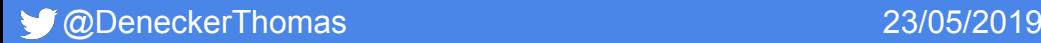

### La reproductibilité en Sciences en 2019

The National Academies of SCIENCES · ENGINEERING · MEDICINE **CONSENSUS STUDY REPORT Reproducibility** and Replicability in Science

*National Academies of Sciences, Engineering, and Medicine. 2019. Reproducibility and Replicability in Science. Washington, DC: The National Academies Press. https://doi.org/10.17226/25303.*

#### @DeneckerThomas 23/05/2019

### Qu'est-ce que la reproductibilité ?

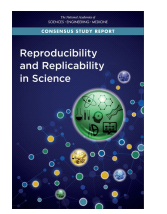

#### **Reproductibilité**

Obtenir des résultats de calcul cohérents en utilisant les mêmes données d'entrée, étapes de calcul, méthodes, codes et conditions d'analyses.

### La reproductibilité *versus* la réplicabilité

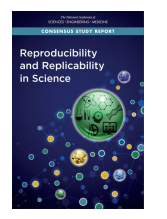

#### **Reproductibilité**

Obtenir des résultats de calcul cohérents en utilisant les mêmes données d'entrée, étapes de calcul, méthodes, codes et conditions d'analyses.

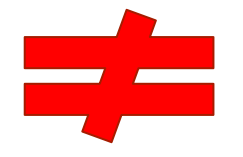

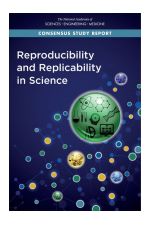

#### **Réplicabilité**

Obtenir des résultats cohérents dans toutes les études visant à répondre à la même question scientifique, chacune ayant analysé ses propres données.

### La reproductibilité *versus* la répétabilité

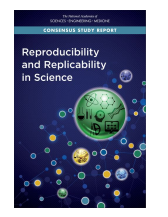

#### **Reproductibilité**

Obtenir des résultats de calcul cohérents en utilisant les mêmes données d'entrée, étapes de calcul, méthodes, codes et conditions d'analyses.

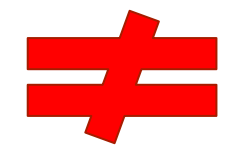

**Répétabilité** (def. adaptée de Hans E. Plesser, *Front. Neuroinf.* , 2017) Obtenir les résultats les plus proches possibles en refaisant une **Fuller**<br>Jeuroinformatics expérience à l'identique (méthodes, équipements, expérimentateurs, laboratoire et conditions)

### Recommandations pour être reproductible en 2019

**Reproducibility** and Replicability in Science

**Description de la partie expérimentale**  Méthodes, instruments, procédures, mesures, conditions expérimentales

**Description de la partie computationnelle** Etapes de l'analyse des données et choix techniques

**Description de la partie statistique** Décisions analytiques : quand, comment, pourquoi

**Discussion des choix et des résultats obtenus**

## Dans la réalité ?

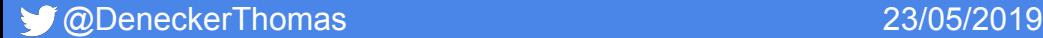

### Un problème de reproductibilité en Biologie

# **70 %**

des analyses en Biologie expérimentale ne sont **pas reproductibles**

(Monya Baker, *Nature*, 2016)

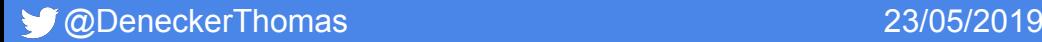

### La bioinformatique est aussi touchée ...

Des problèmes encore trop fréquents

- **Impossibilité d'installer des outils**
	- OS non compatible
	- Dépendance plus disponible
- **- Mise à jour de l'outil rendant inutilisable les codes** 
	- Python 2 et Python 3 !
	- Changement des arguments des fonctions utilisées ( R )
- **- Impossibilité de reproduire les résultats de l'analyse computationnelle** 
	- IDE : version stable du langage différente selon l'OS (Rstudio)
	- Version des packages

## Il existe heureusement des solutions !

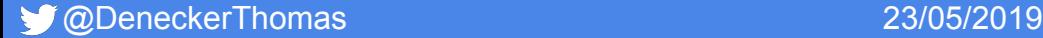

## Quand la bioinformatique rencontre les technologies du développement

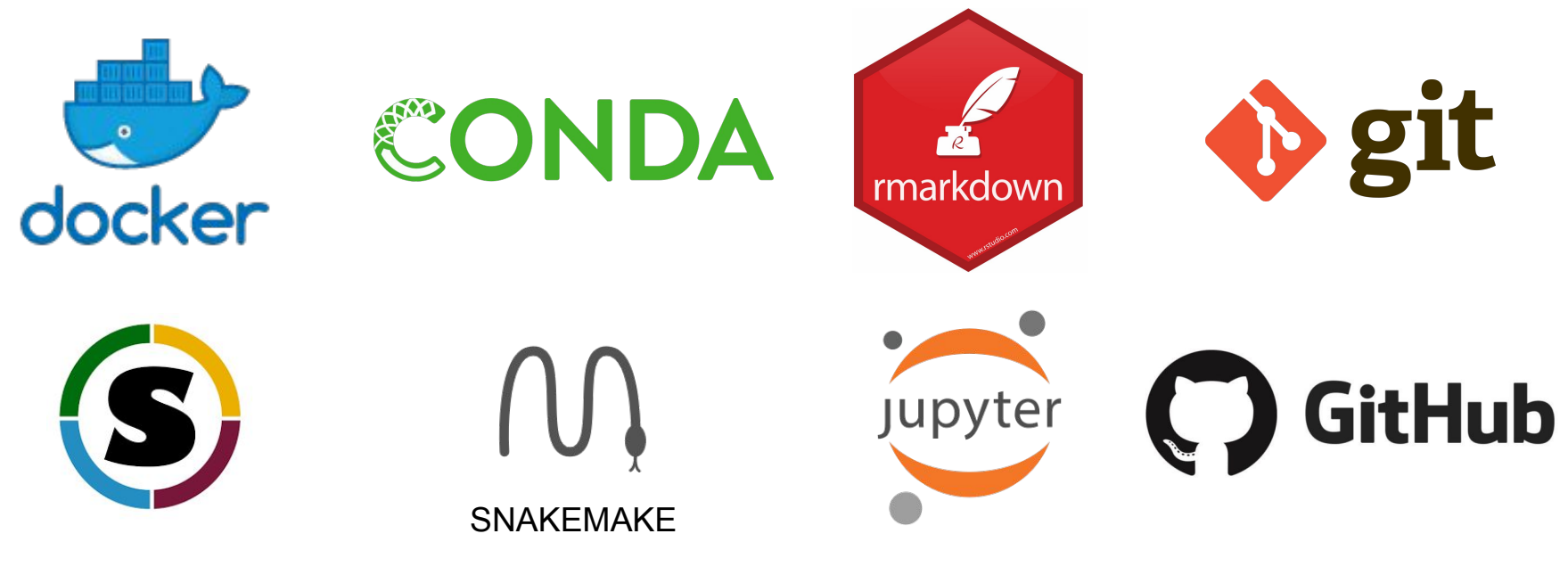

### Un exemple de reproductibilité en Bioinformatique

Formation à l'I2BC avec Claire Toffano-Nioche

**Exploiter les principes FAIR data pour rendre un protocole d'analyse reproductible et obtenir toujours les mêmes résultats à partir des mêmes données**

Tous les cours et les codes sont *open source*

[https://github.com/thomasdenecker/FAIR\\_Bioinfo](https://github.com/thomasdenecker/FAIR_Bioinfo)

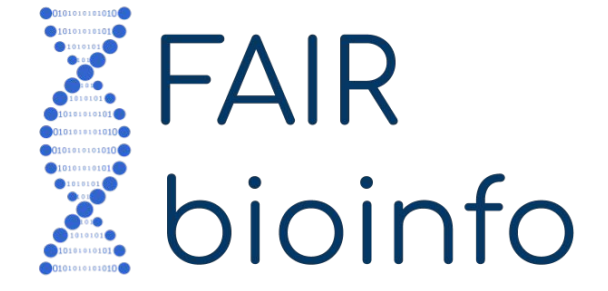

### Proposition d'une solution

**Des équivalents pour chaque choix**

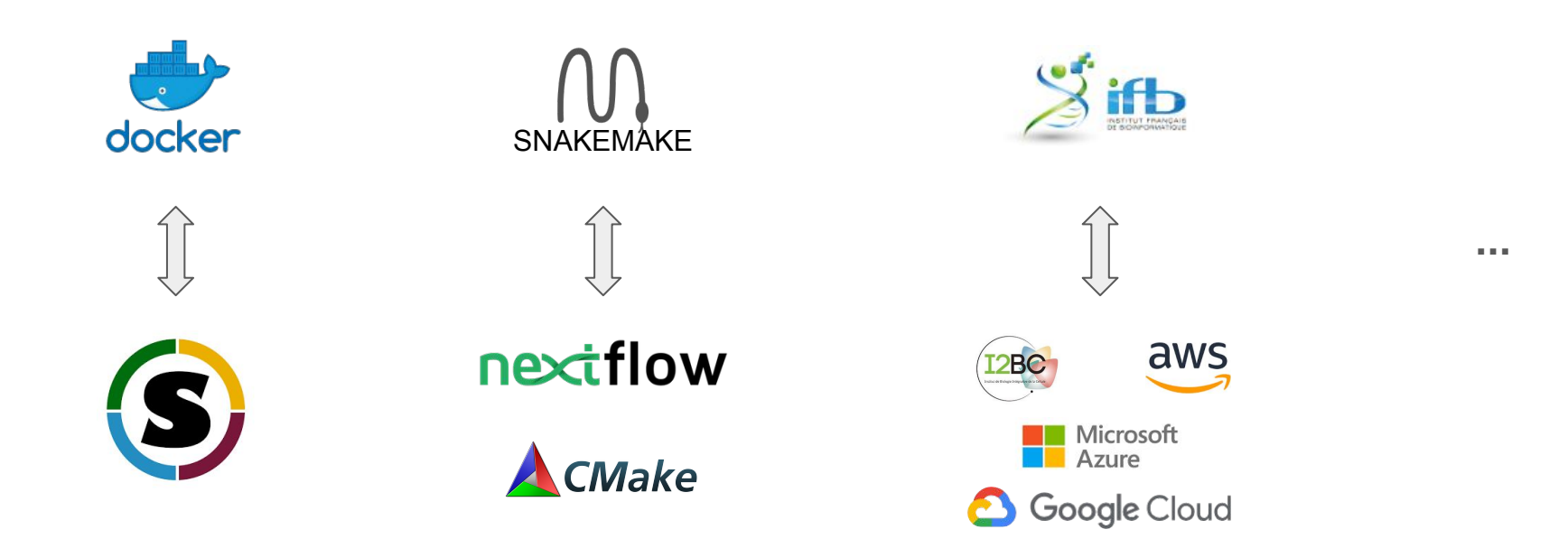

### Les principes FAIR data

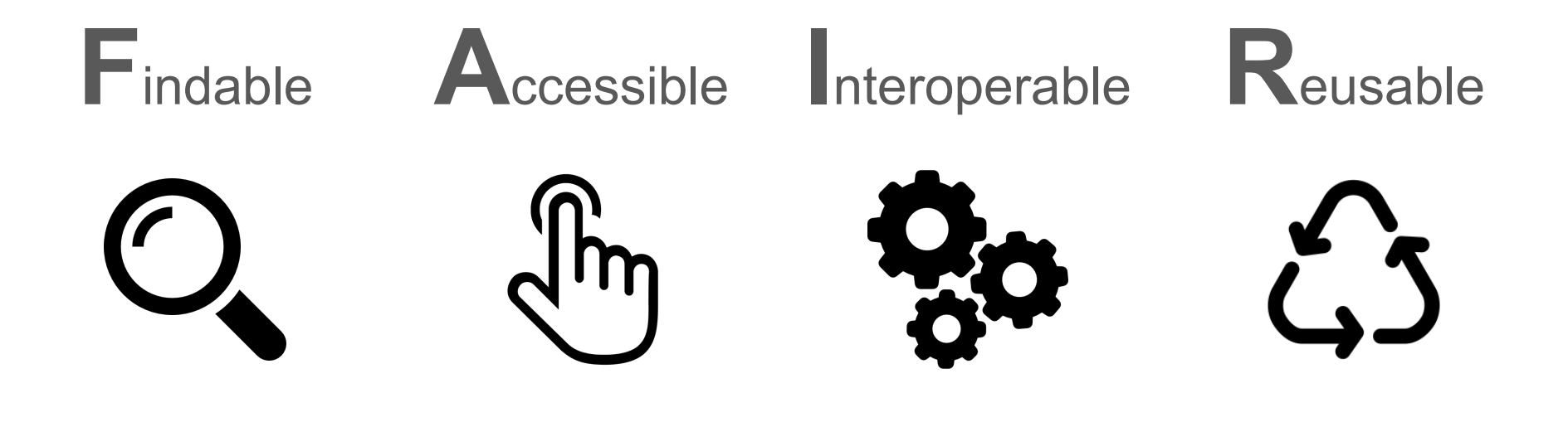

**Facile à trouver**

**Accessible**

 $\hat{G}$  R

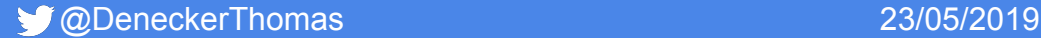

**Interopérable**

### **Facile à trouver**

**Interopérable**

- Outils tiers utilisés = références dans leur domaine
- Protocole d'analyses simple à trouver (Github pages)

 $\frac{1}{2}$ 

### $\mathcal{L}$ **R**

### **Facile à trouver**

**Interopérable**

- Outils tiers utilisés = références dans leur domaine
- Protocole d'analyses simple à trouver (Github pages)

#### **Accessible** ᢤᡰᡃᡙ

- Ressources disponibles (Github, dockerhub)
- Outils tiers *open source* (conda)

#### $\Omega$  R

### **Facile à trouver**

- Outils tiers utilisés = références dans leur domaine
- Protocole d'analyses simple à trouver (Github pages)

#### **Accessible** ᢤᡰᡃᡙ

- Ressources disponibles (Github, dockerhub)
- Outils tiers *open source* (conda)

#### **Interopérable**

- Coopération des outils (snakemake, docker) aussi bien en local que sur serveurs (cloud ou cluster)

 $\Omega$  R

### **Facile à trouver**

- Outils tiers utilisés = références dans leur domaine
- Protocole d'analyses simple à trouver (Github pages)

#### **Accessible** վհղ

- Ressources disponibles (Github, dockerhub)
- Outils tiers *open source* (conda)

#### **Interopérable**

- Coopération des outils (snakemake, docker) aussi bien en local que sur serveurs (cloud ou cluster)

#### *A* Réutilisable

- Protocole rejouable simplement (snakemake) à l'identique (Jupyter) dans un environnement virtuel (docker)

### Notre crédo : So FAIR !

### **FAIR raw data**

**+**

### **FAIR\_bioinfo scripts/protocols**

**=**

### **FAIR processed data**

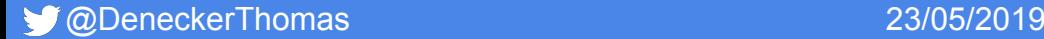

### Les données : un peu de biologie ?

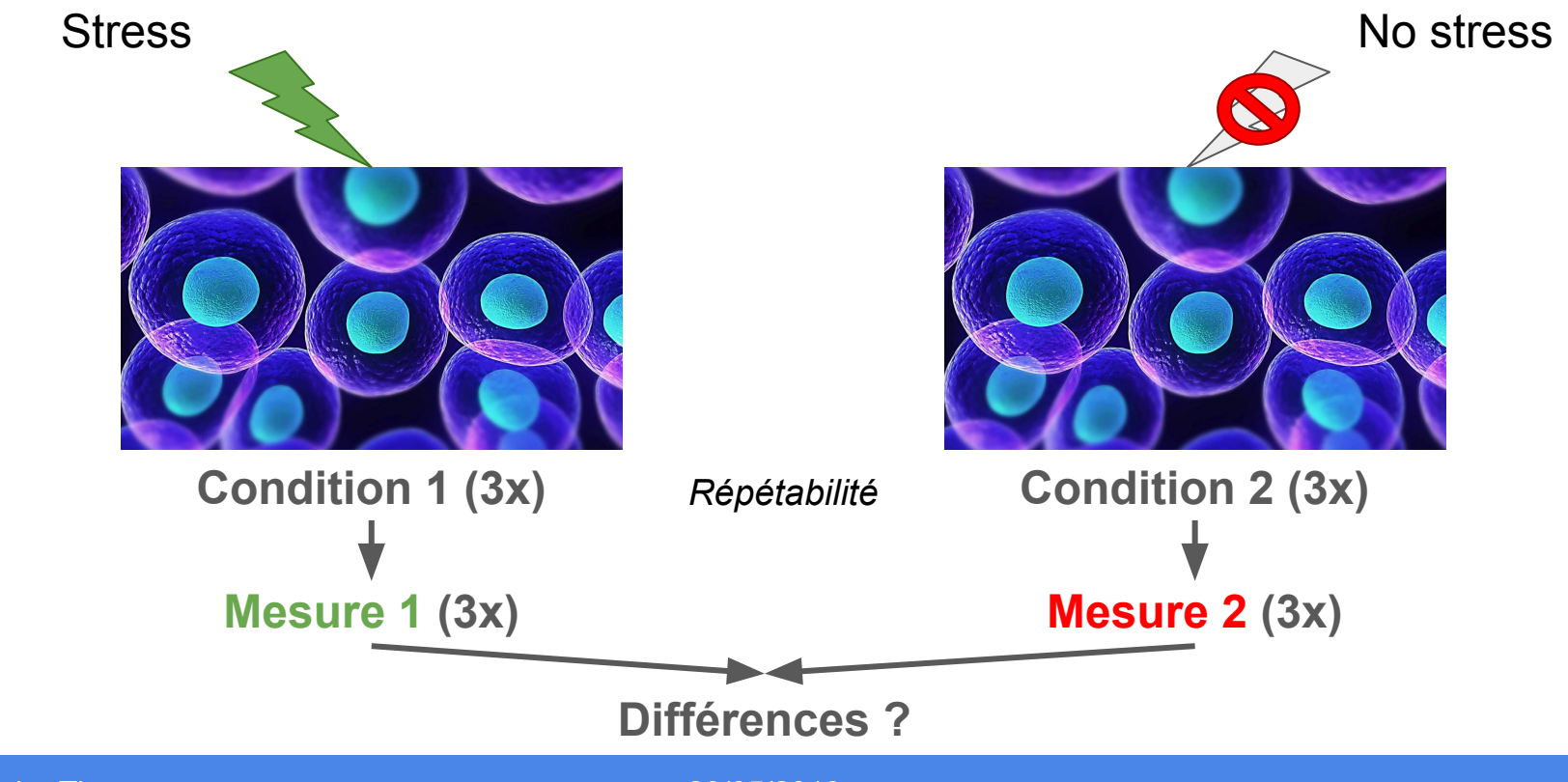

### Niveau d'expression des gènes

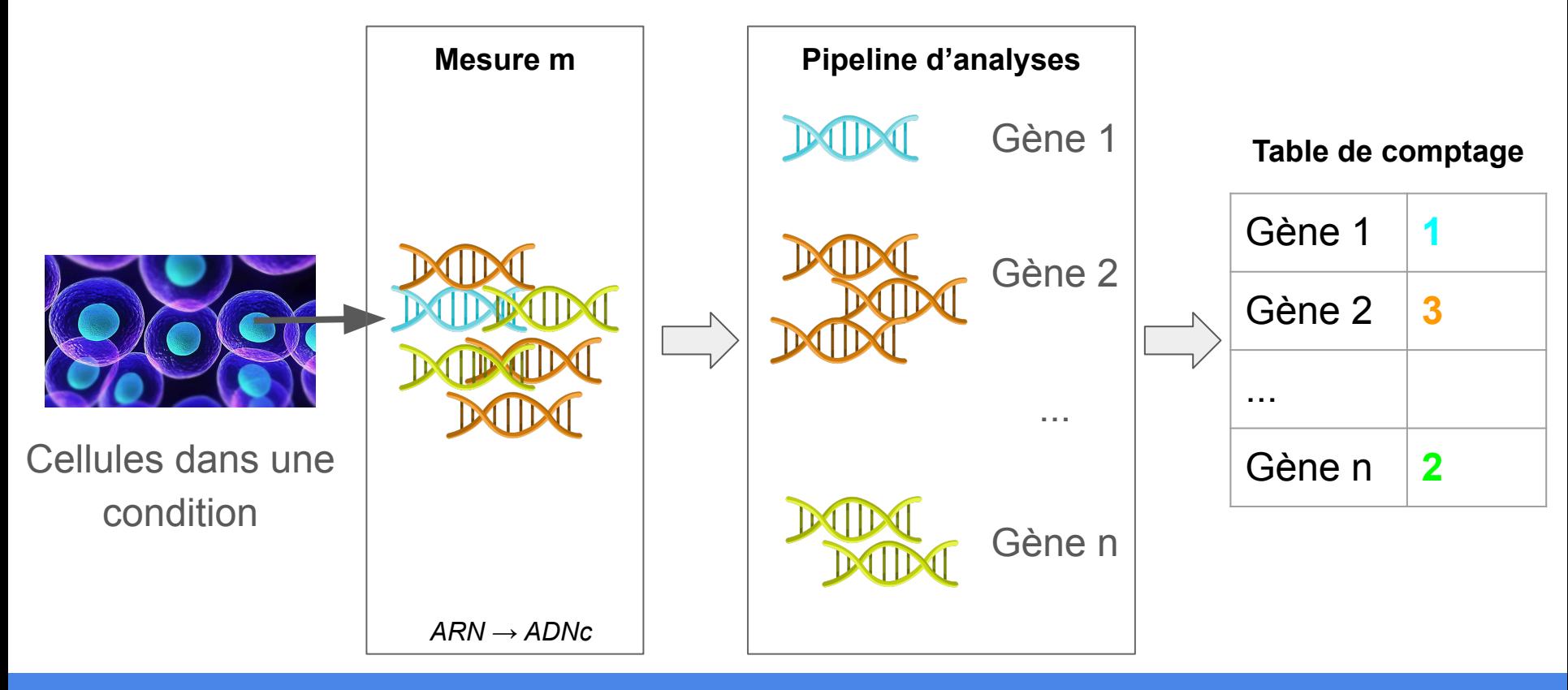

### Différences entre les conditions

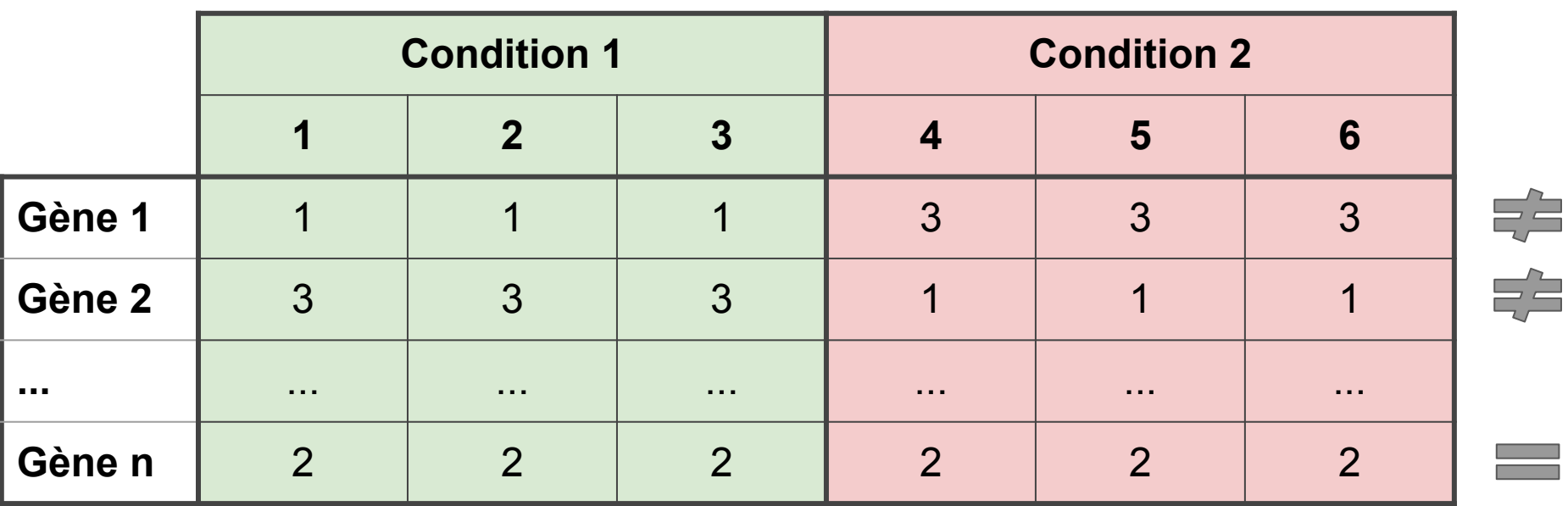

**Conclusion**

Gènes 1 et 2 différentiellement exprimés entre la condition 1 et 2

### Comment traiter ces données ?

**Téléchargement des données (mesures)**

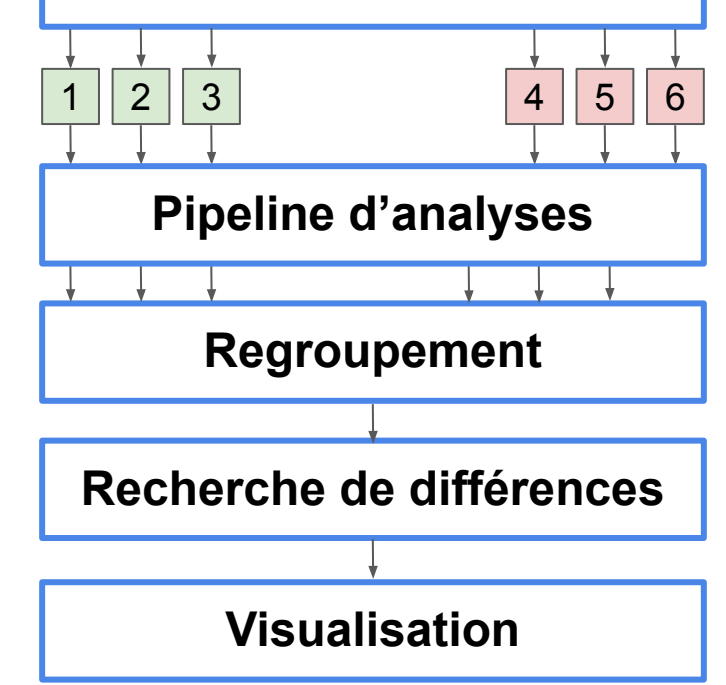

### Pipeline d'analyses

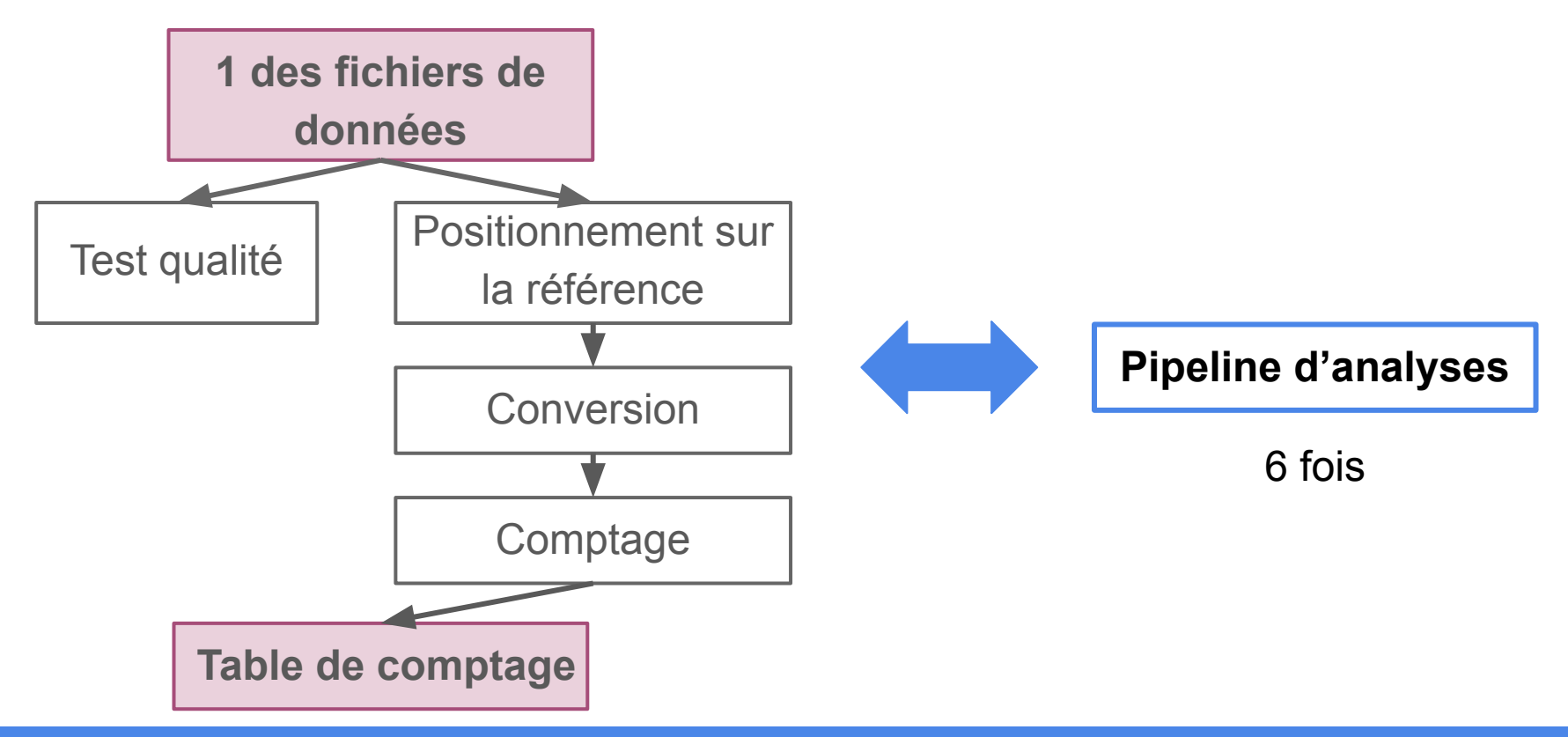

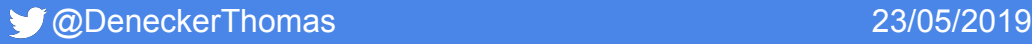

### Ce qui se fait majoritairement

- 1. Installer les outils en local (parfois écriture d'un script d'installation)
- 2. Ecrire un script pour lancer toutes les analyses (pas toujours …)
- 3. Partage du script (par la publication, par mail, clé USB, ...)

Mais peu de reproductibilité ...

## Quelles sont les solutions pour être plus reproductible en Bioinformatique ?

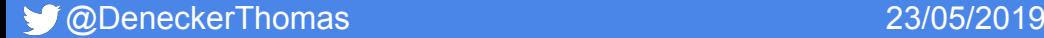

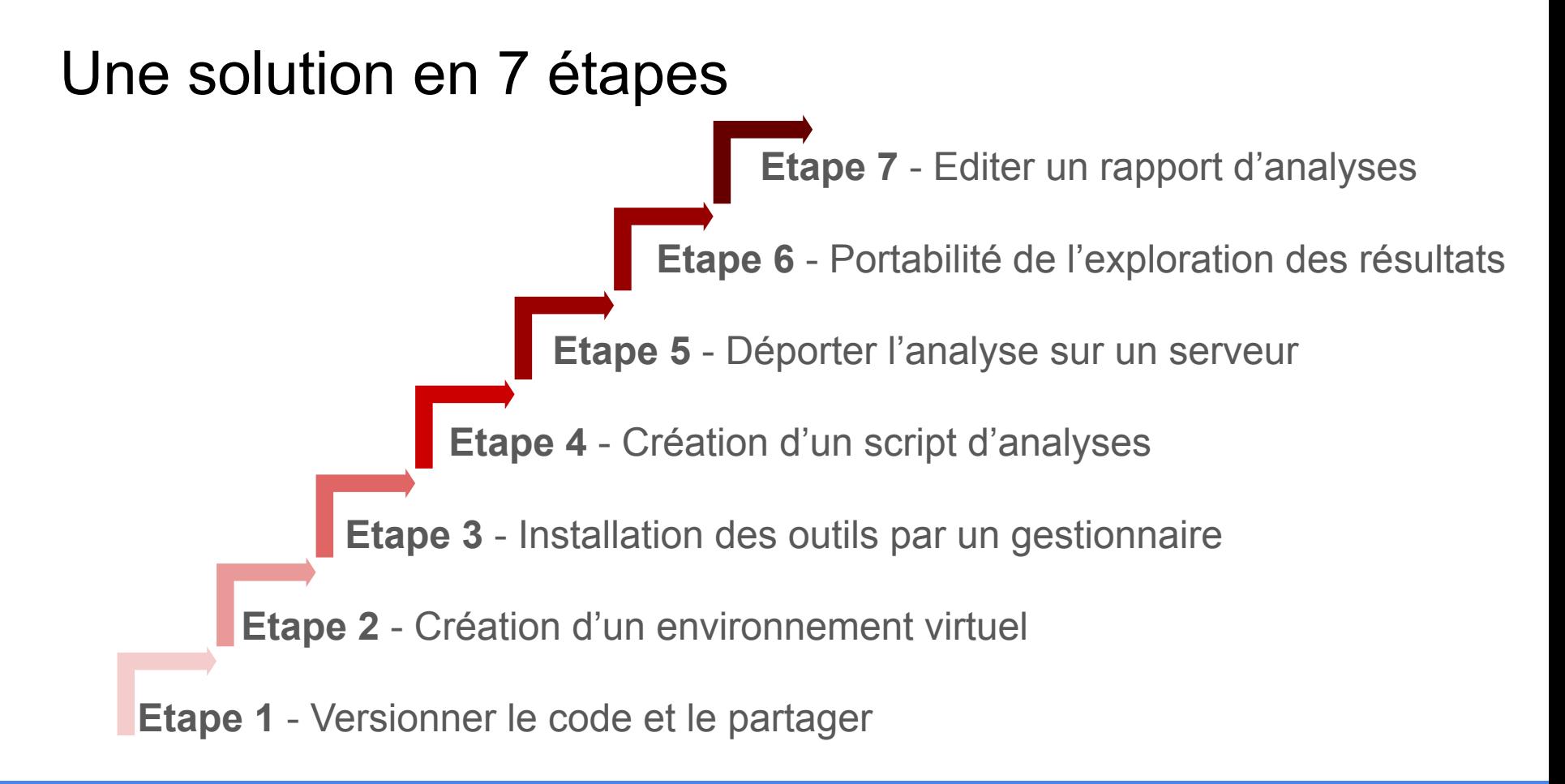

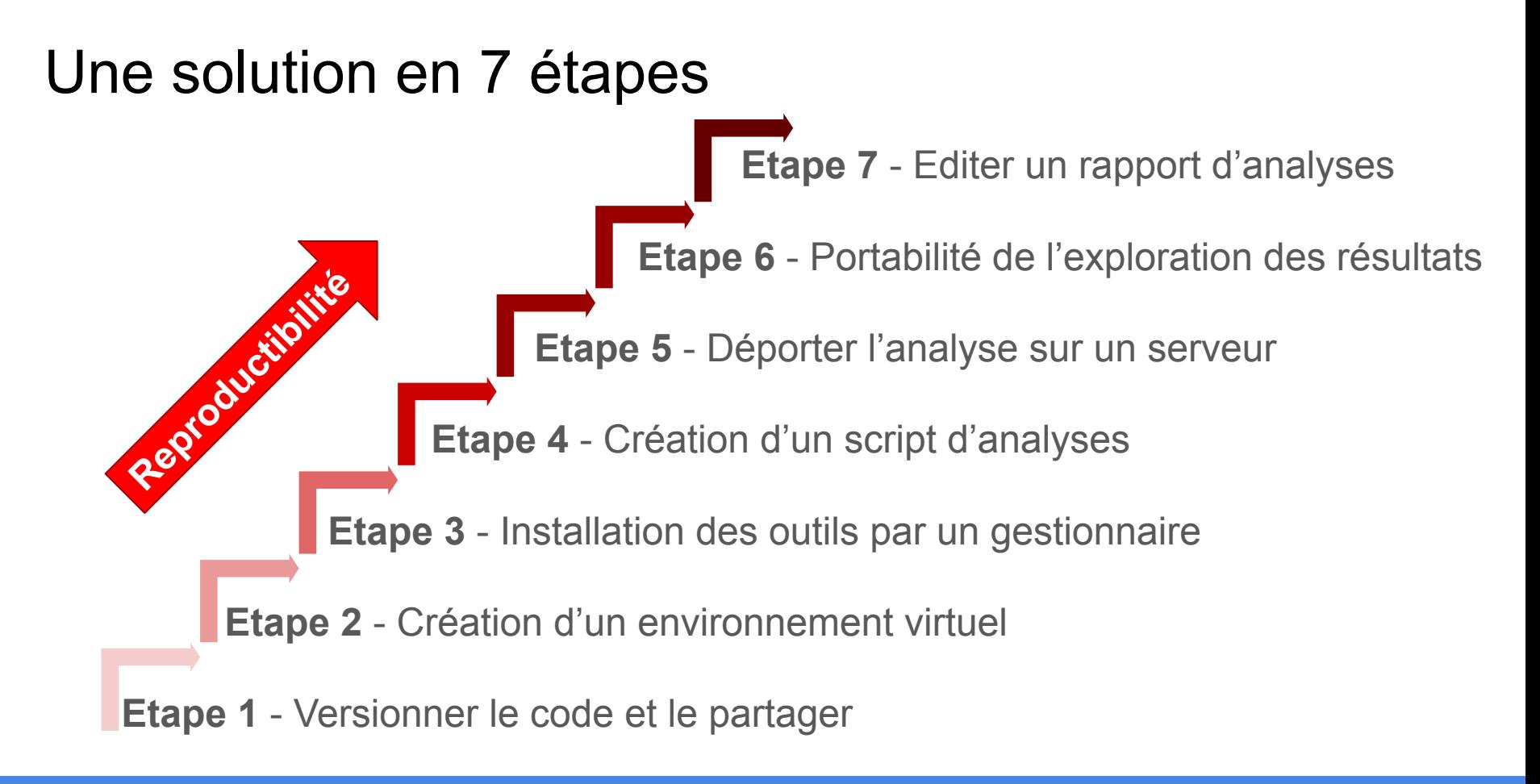

**Pourquoi ?**

- Avoir la bonne version du code
- Vision dans le temps
- Ouverture à la communauté

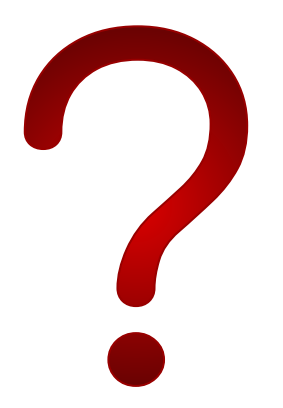

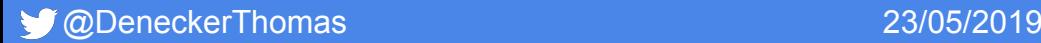

**Avant**

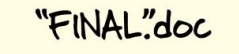

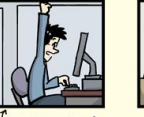

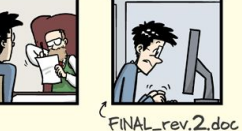

FINAL.doc!

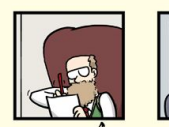

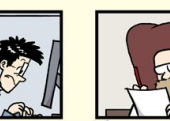

```
FINAL_rev.6.COMMENTS.doc
```
FINAL\_rev.8.comments5. CORRECTIONS.doc

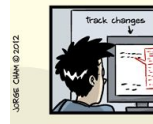

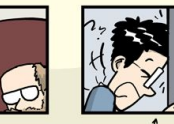

FINAL\_rev.18.comments7. corrections9.MORE.30.doc corrections.10.#@\$%WHYDID

FINAL\_rev.22.comments49. ICOMETOGRADSCHOOL????.doc

WWW.PHDCOMICS.COM

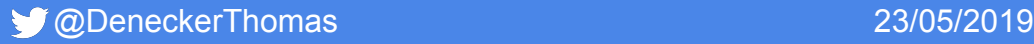

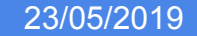

**Avant**

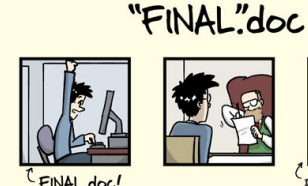

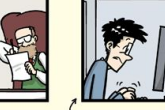

FINAL rev. 2. doc

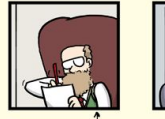

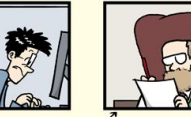

FINAL\_rev.6.COMMENTS.doc

FINAL\_rev.8.comments5. CORRECTIONS doc

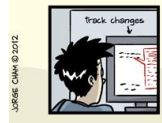

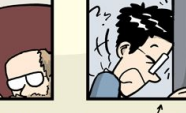

FINAL\_rev.18.comments7.

FINAL\_rev.22.comments49 corrections9.MORE.30.doc corrections.10.#@\$%WHYDID ICOMETOGRADSCHOOL????.doc

WWW.PHDCOMICS.COM

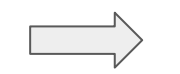

```
Avantages
```
**D** git

- Sauvegarde du code
- Simple pour partager
- Gestion automatique des versions

#### **Inconvénients**

- Pas simple pour les novices

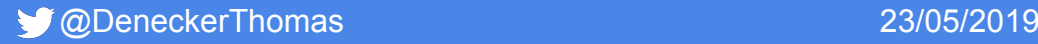

**GitHub** 

#### **Avant Après**

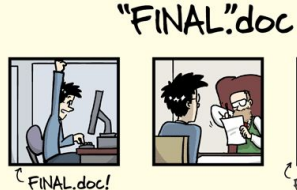

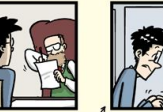

FINAL\_rev.2.doc

FINAL\_rev.8.comments5.

CORRECTIONS.doc

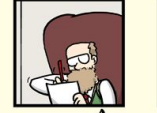

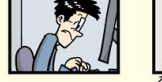

FINAL\_rev.6.COMMENTS.doc

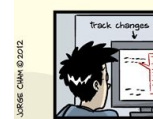

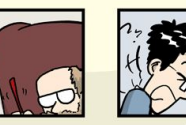

FINAL\_rev.18.comments7. corrections9.MORE.30.doc

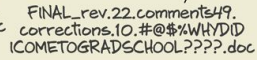

WWW.PHDCOMICS.COM

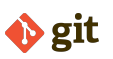

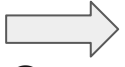

**C** GitHub

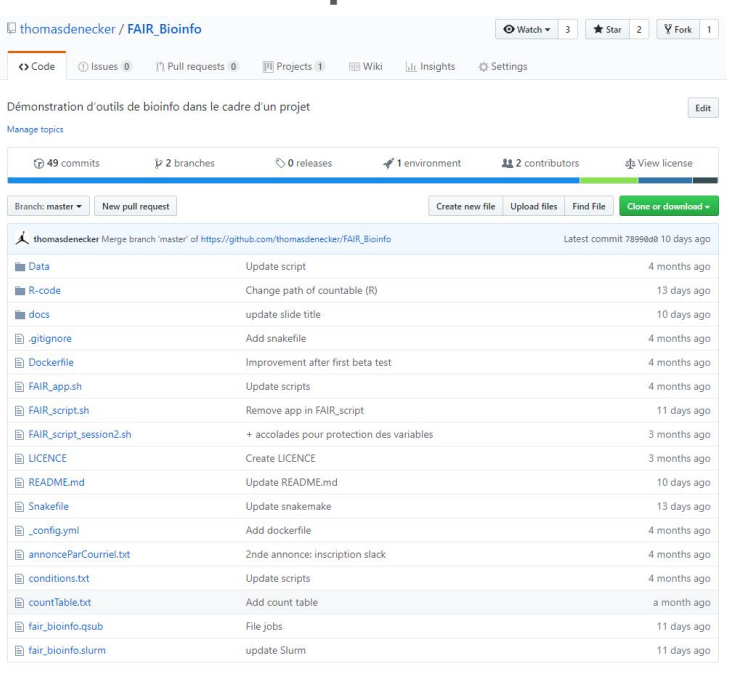

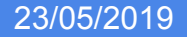

#### **Pourquoi ?**

- Figer l'environnement
- Partager l'environnement

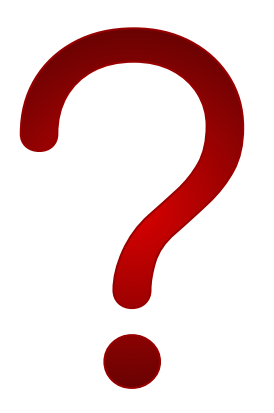

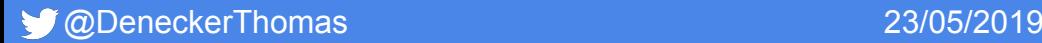

**Avant**

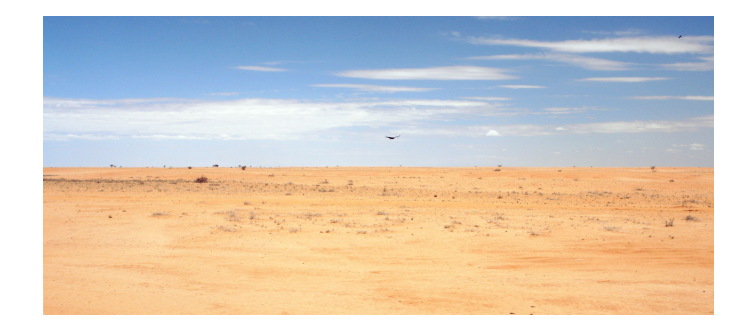

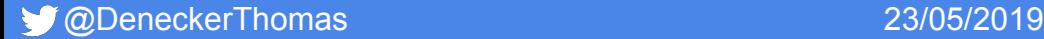

**Avant**

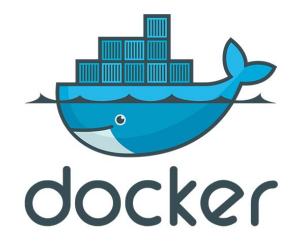

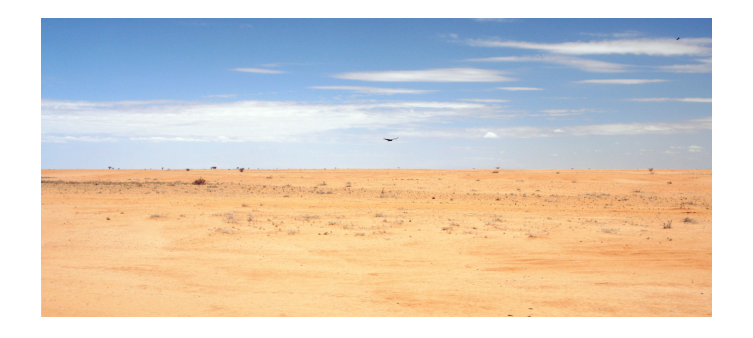

#### **Avantages**

- Rapide et léger
- Portable
- Simple à partager et déployer

#### **Inconvénients**

- Etre *root*
- Avec un système à jour

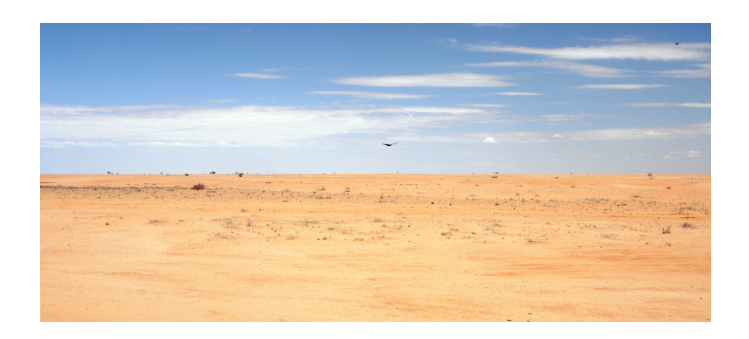

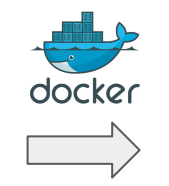

#### **Avant Après : Ubuntu 16.04 figé**

\$ cat > dockerfile FROM ubuntu:16.04 RUN apt-get update

# Set environment variables ENV HOME /root

# Define working directory WORKDIR /root

# Define default command CMD ["bash"]

```
$ docker --tag=toto build .
```
\$ docker run toto

### **Pourquoi ?**

- Avoir la bonne version
- Installer simplement

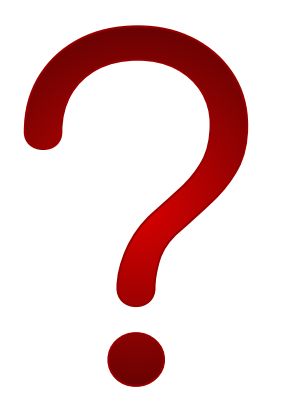

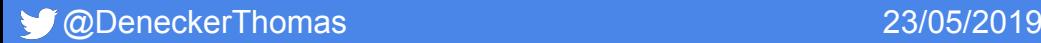

**Avant : exemple de FastQC**

- 1) Télécharger la source
- 2) Décompresser le dossier
- 3) Installer et mettre à jour Java (nombreux problèmes)
- 4) Changer les droits

#### **Avant : exemple de FastQC**

- 1) Télécharger la source
- 2) Décompresser le dossier
- 3) Installer et mettre à jour Java (nombreux problèmes)
- 4) Changer les droits

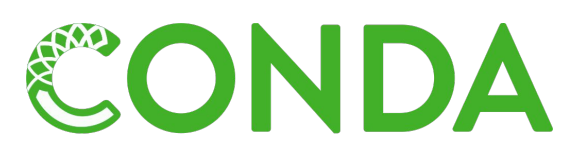

#### **Avantages**

- Gestionnaire simple à installer
- Installation simple des paquets
	- Gestion des versions

#### **Inconvénients**

- Peut être lourd (solution miniconda)
- Paquets manquants (R)

#### **Avant : exemple de FastQC**

- 1) Télécharger la source
- 2) Décompresser le dossier
- 3) Installer et mettre à jour Java (nombreux problèmes)
- 4) Changer les droits

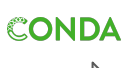

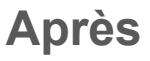

```
$ conda install -c bioconda -y 
fastqc=0.11.2
```
Tous les outils utilisés dans le protocole sont disponibles sur Conda (<https://anaconda.org/>) : bowtie2, samtools, htseqcount, aspera, snakemake, ...

Installation aussi simple

**Pourquoi ?**

- Avoir un script d'analyse reproductible
- Ne pas refaire ce qui est déjà fait
- Paralléliser

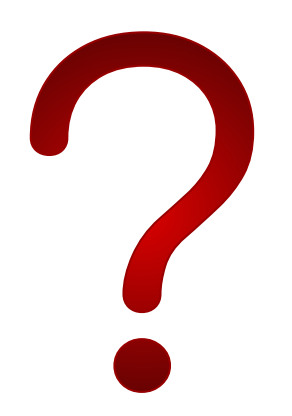

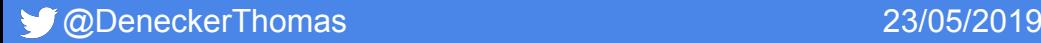

**Avant (script Shell)**

```
for sample in `ls *.fastq.gz`
```
do

```
 fastqc ${sample}
```
done

**Avant (script Shell)**

```
for sample in `ls *.fastq.gz`
do
```

```
 fastqc ${sample}
```
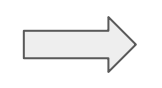

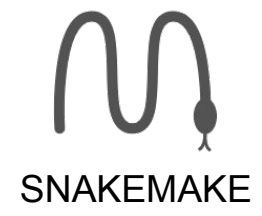

#### done **Avantages**

- Workflow (gestion des jobs)
- Puissant et rapide

#### **Inconvénients**

- Une logique à prendre
- Syntaxe moins simple que le script shell

#### **Avant (script Shell)**

```
for sample in `ls *.fastq.gz`
do
```

```
 fastqc ${sample}
```
done

Plus court à écrire mais pas à exécuter

Snakemake = Parallèle

#### **Après (Snakefile)**

```
$ cat > Snakefile
SAMPLES, = 
glob_wildcards("./samples/{smp}.fastq.gz")
```

```
rule final:
input:expand("fastqc/{smp}/{smp}_fastqc.zip"
,smp=SAMPLES)
```

```
rule fastqc:
    input: "samples/{smp}.fastq.gz"
    output:"fastqc/{smp}/{smp}_fastqc.zip"
    message: """Quality check"""
    shell: """fastqc {input} --outdir 
fastqc/{wildcards.smp}"""
$ snakemake
```
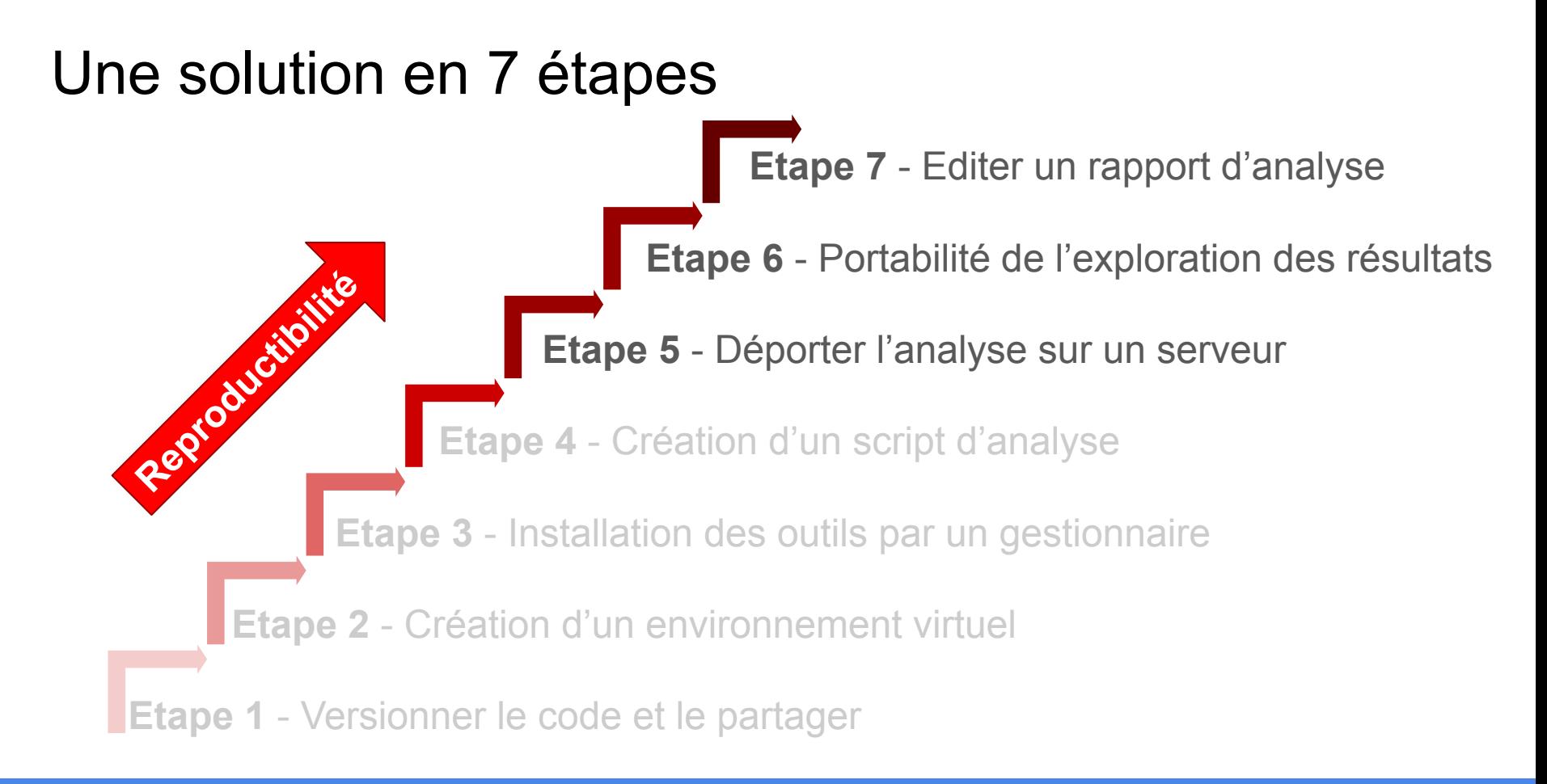

### **Pourquoi ?**

- Environnement contrôlé
- Déport de l'analyse

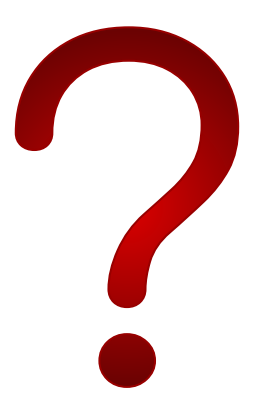

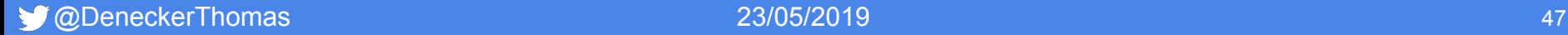

**Avant**

**Adaptation en local et sur les serveurs difficile voire non gérée ...**

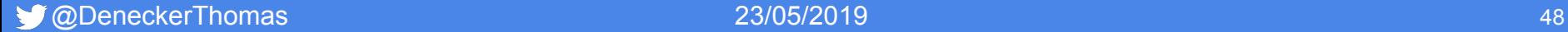

**Avant**

**Adaptation en local et sur les serveurs difficile voire non gérée ...**

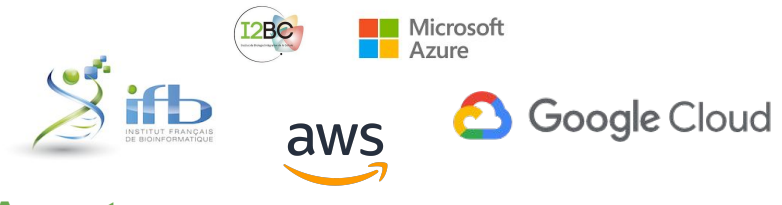

#### **Avantages**

- Simple à mettre en place
- Augmentation de la puissance (cloud ou cluster)
- Pour tout le monde

#### **Inconvénients**

- Pas simple pour les novices

**Avant**

**Adaptation en local et sur les serveurs difficile voire non gérée ...**

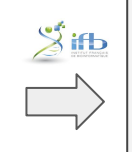

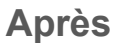

\$ git clone

https://github.com/thomasdenecker/FAIR\_Bioinfo

```
$ cd FAIR Bioinfo
```
 $$$  sudo docker run --rm -d -p  $80:8888$  --name fair bioinfo -v \${PWD}:/home/rstudio tdenecker/fair bioinfo bash ./FAIR script.sh

#### **Le protocole est lancé !**

### **Pourquoi ?**

- Rendre simple l'exploration
- Simple à partager

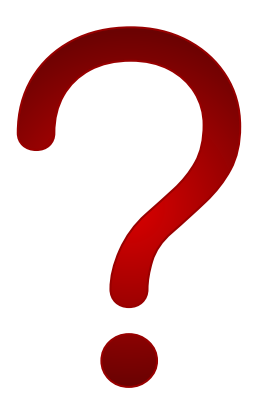

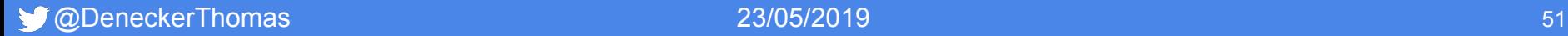

#### **Avant : Terminal R**

```
dds <- DESeqDataSetFromMatrix(countData = 
cts, colData = coldata, design= \sim batch +
condition)
dds <- DESeq(dds)
resultsNames(dds) # lists the 
coefficients
res <- results(dds, name = 
"condition trt vs untrt")
# or to shrink log fold changes 
# association with condition:
res <- lfcShrink(dds,
```
coef="condition\_trt\_vs\_untrt", type="apeglm")

#### **Avant : Terminal R**

```
dds <- DESeqDataSetFromMatrix(countData = 
cts, colData = coldata, design= \sim batch +
condition)
```

```
dds <- DESeq(dds)
resultsNames(dds) # lists the 
coefficients
res <- results(dds, name = 
"condition trt vs untrt")
```

```
# or to shrink log fold changes 
# association with condition:
res <- lfcShrink(dds, 
coef="condition_trt_vs_untrt",
type="apeglm")
```
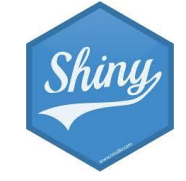

#### **Avantages**

- Portable (HTML)
- Accessible partout
- Interactif (paramétrable, graphes dynamiques, ...)

#### **Inconvénients**

Mélange de R et de HTML

#### **Avant : Terminal R**

```
dds <- DESeqDataSetFromMatrix(countData = 
cts, colData = coldata, design= \sim batch +
condition)
```

```
dds <- DESeq(dds)
resultsNames(dds) # lists the 
coefficients
res <- results(dds, name = 
"condition trt vs untrt")
```
# or to shrink log fold changes # association with condition: res <- lfcShrink(dds, coef="condition\_trt\_vs\_untrt", type="apeglm")

## **Après Incompter** .<br>Differential analysis edalizative utlier detectic ersions estin

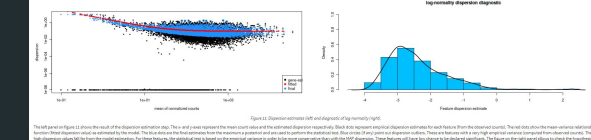

**Pourquoi ?**

- Avoir une trace de l'analyse (date, heure, paramètres, …)
- Stocker les versions des outils

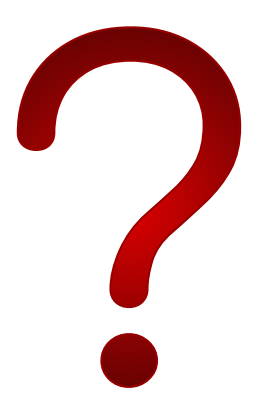

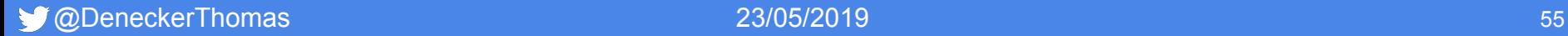

**Avant** 

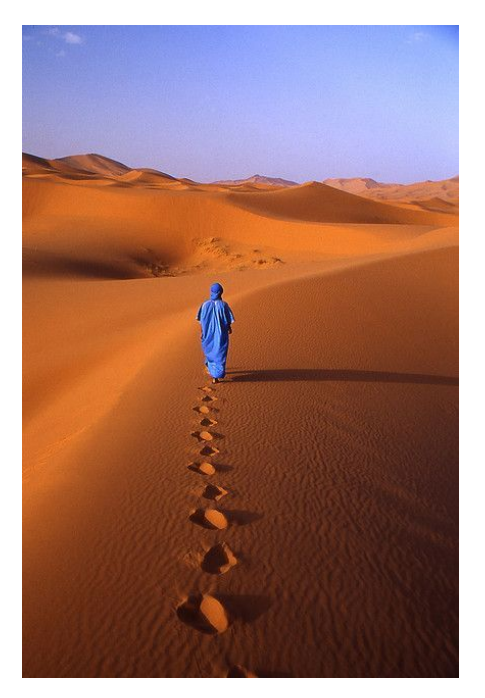

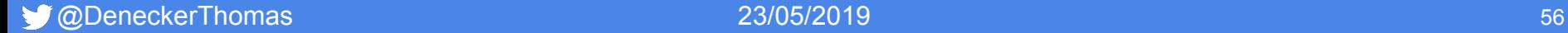

**Avant** 

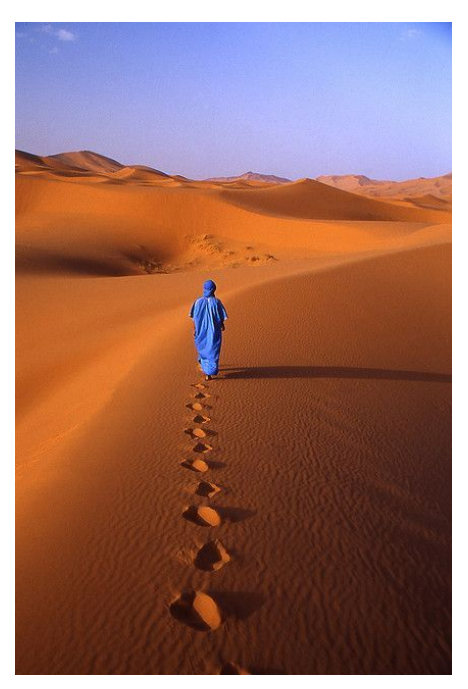

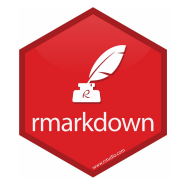

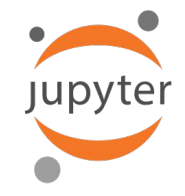

#### **Avantages**

- 
- Syntaxe simple (Markdown)
- Partage (PDF, HTML, ...)

#### **Inconvénients**

- Rares problèmes de visualisation en **FIFX** 

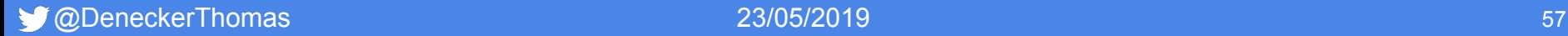

#### Avant **Avant** Après

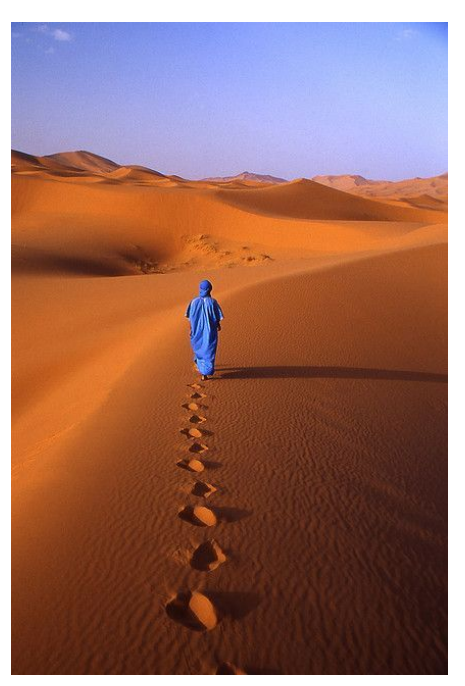

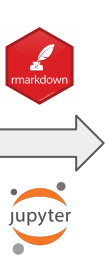

#### Rapport

#### Description of raw data

The objective of this application is to find the differentially expressed genes after using the FAIR\_Bioinfo workflow

#### Conditions

The count data files and associated biological conditions are listed in the following table :

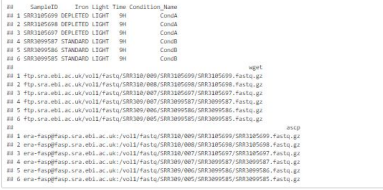

Table 1: Data files and associated biological conditions

Count table

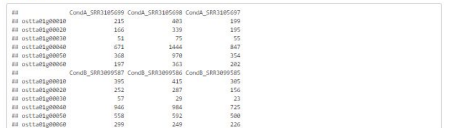

Table 2: View of the count data table.

Looking at the summary of the count table provides a basic description of these raw counts (min and max values, median, etc).

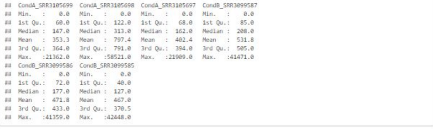

Table 3: Summary of the raw ocunts.

## **Conclusion**

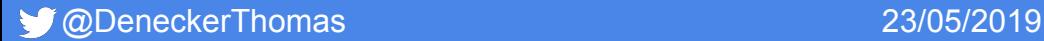

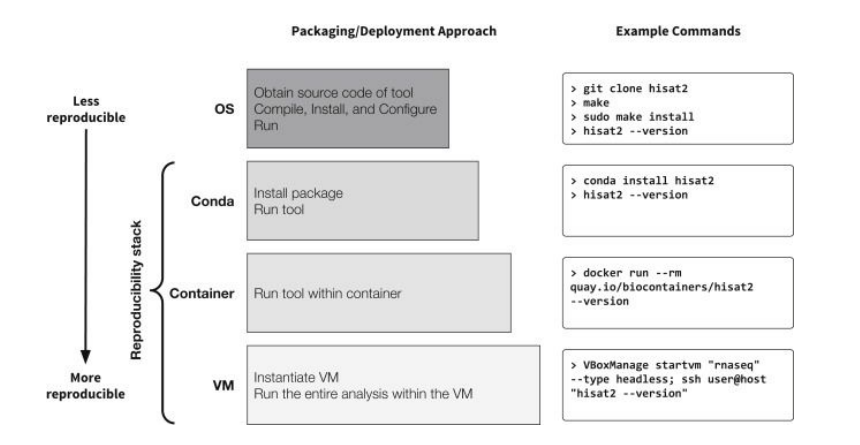

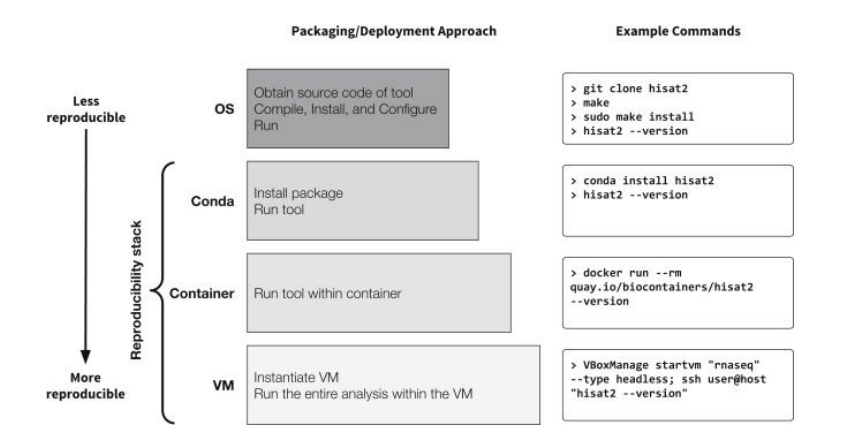

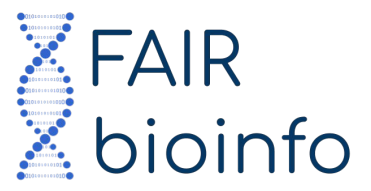

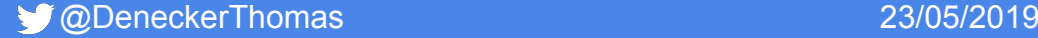

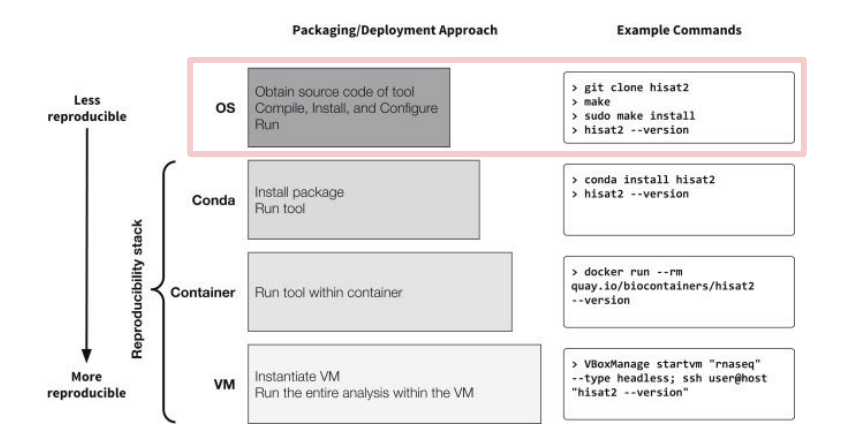

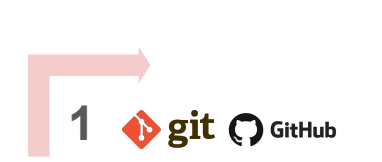

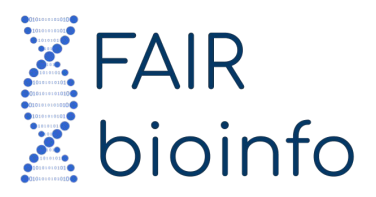

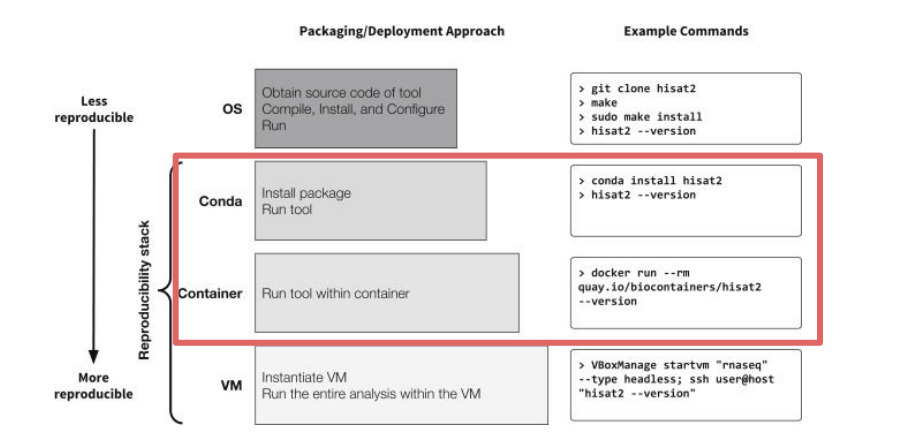

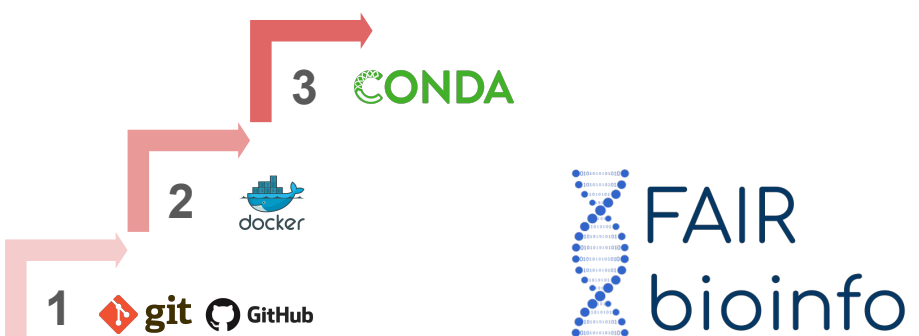

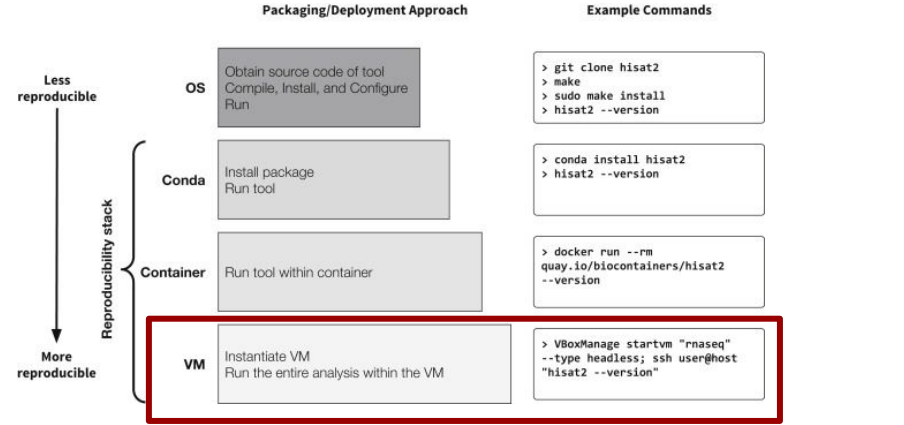

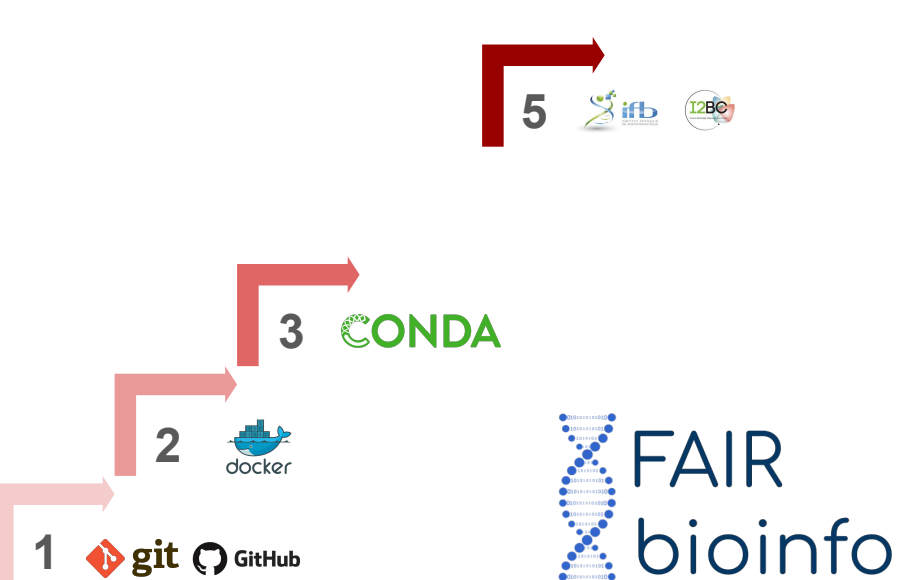

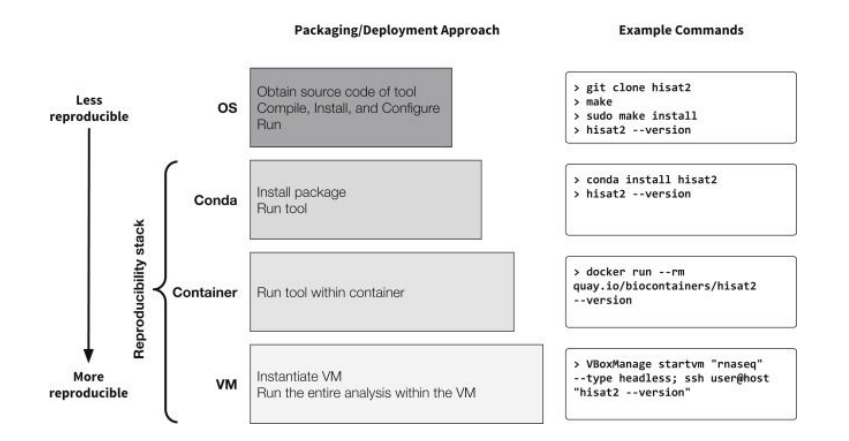

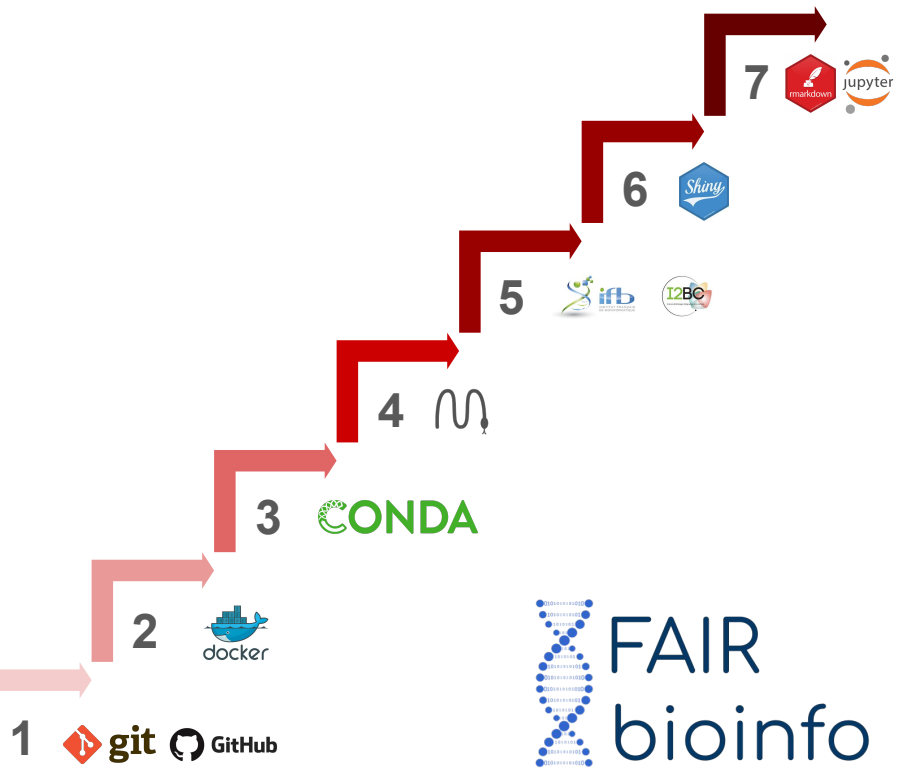

### Take home messages

Une vraie réflexion sur la reproductibilité des analyses en Bioinformatique

Proposition d'une solution qui aide à rendre reproductible n'importe quel protocole d'analyse

**La reproductibilité est une plus value pour la Bioinformatique !**

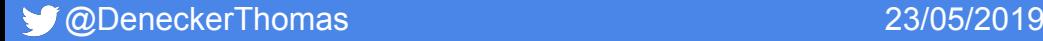

### Un cercle vertueux

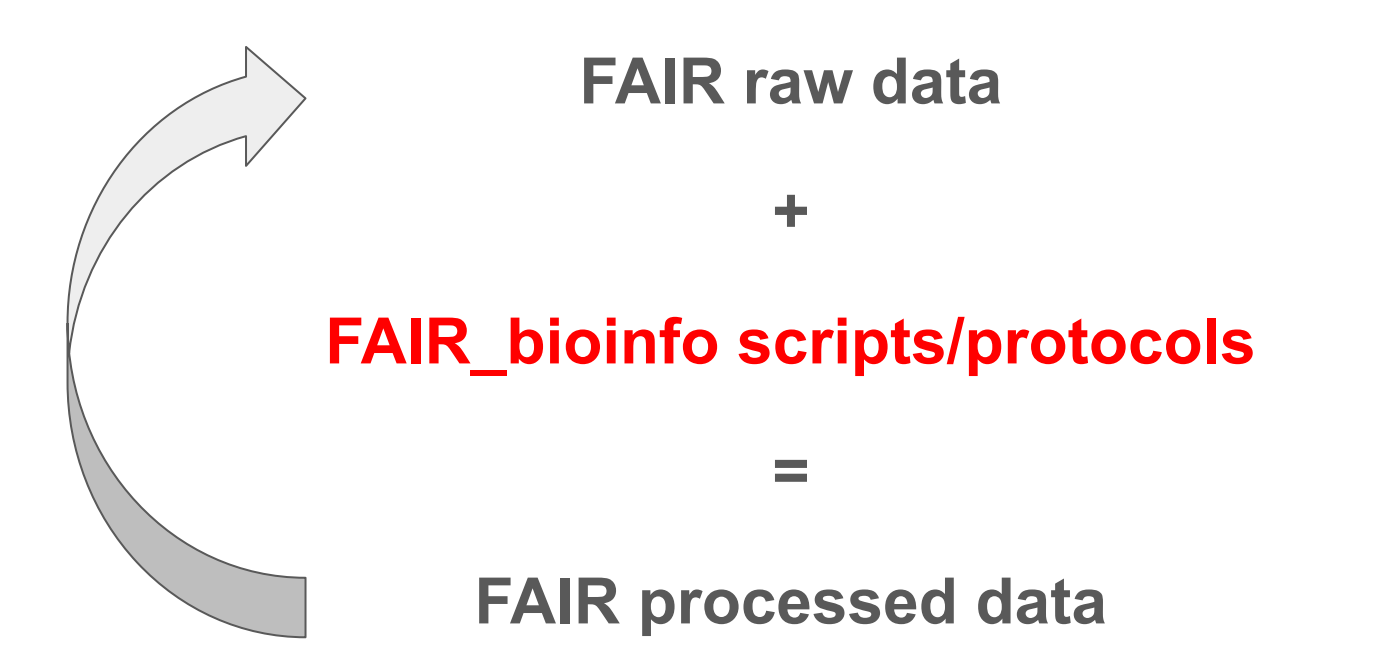

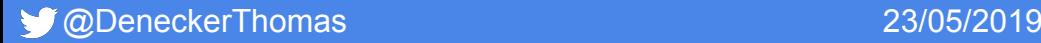